## Malzeme Dolaşım Fişinde Toplu Ambar Girişi

Malzeme Dolaşım Fişi içerisinde F9 menüde yer alan "Giriş Ambarı Değiştir" seçeneği ile toplu ambar girişi yapılabilir.

İthalat Operasyon fişi ile giriş yapılan malzemeler, Malzeme dolaşım fişi ile başka bir ambara çıkış işlemi yapılırken satır bazında giriş ambarı değişikliği yapılıyordu, yapılan değişiklikle birlikte satırlarda yer alan giriş ambarı bilgisini tek tek değiştirmeye gerek kalmadan toplu güncelleme işlemi yapılabilmesi sağlanmıştır.

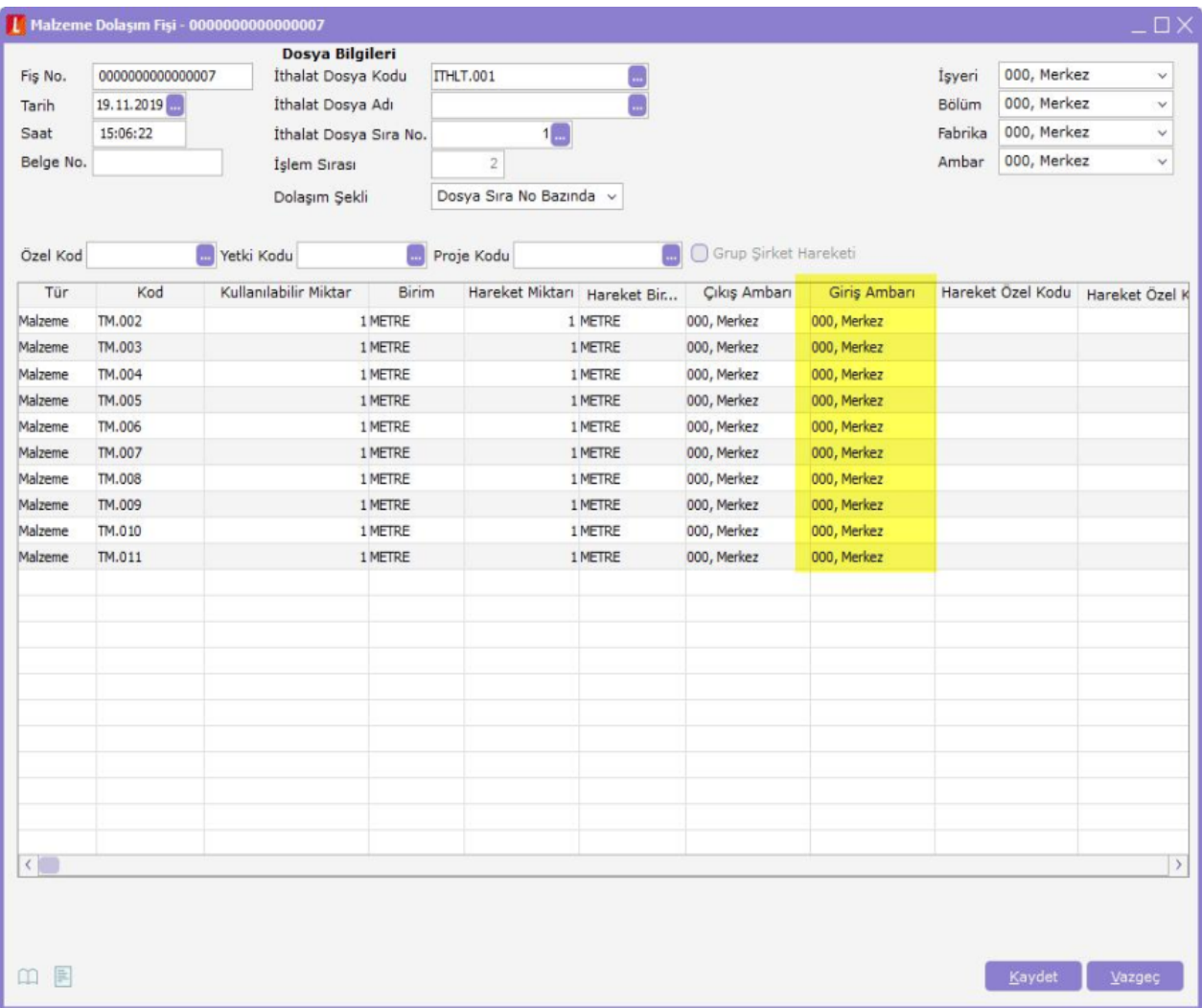

Satır üzerinde F9 menüden "Giriş Ambarını Değiştir" özelliği ile tüm satırların giriş ambarının otomatik olarak değiştirilebilmesi sağlanmıştır.

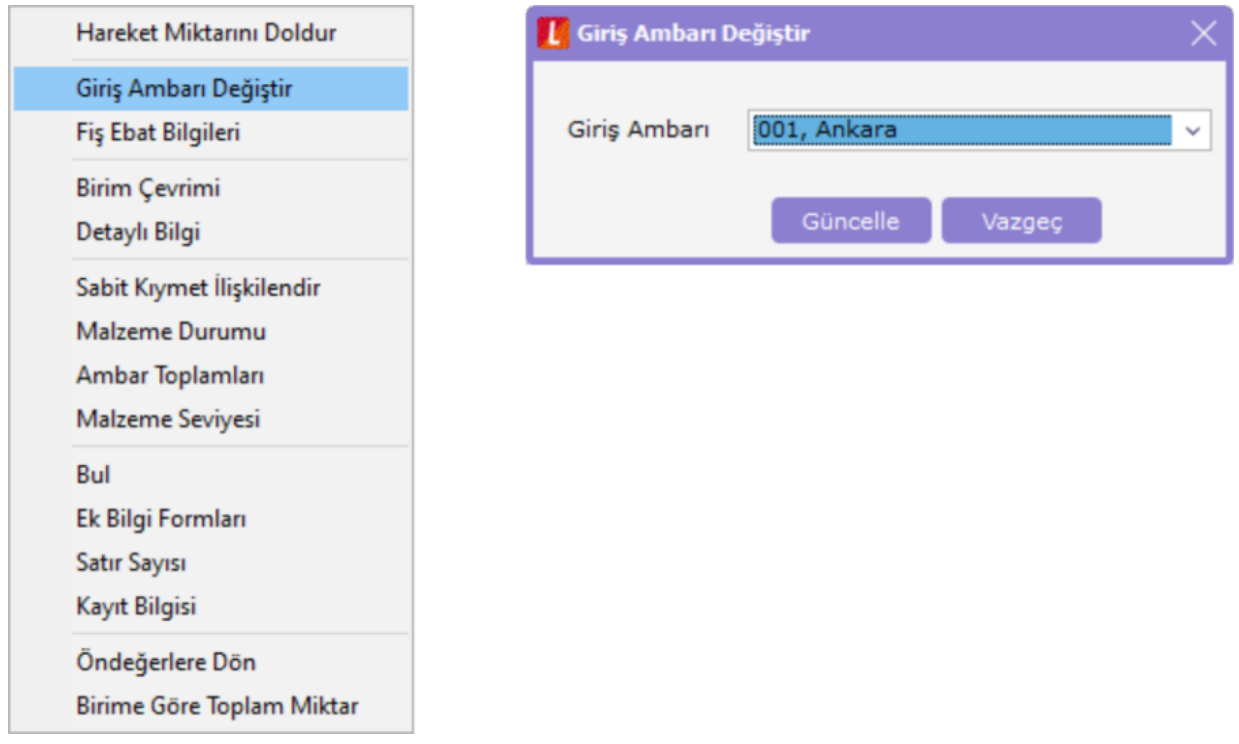

Bu işlem sonrasında Malzeme Dolaşım Fişi içerisindeki tüm satırlar 001 Ankara ambarı olarak değişir.

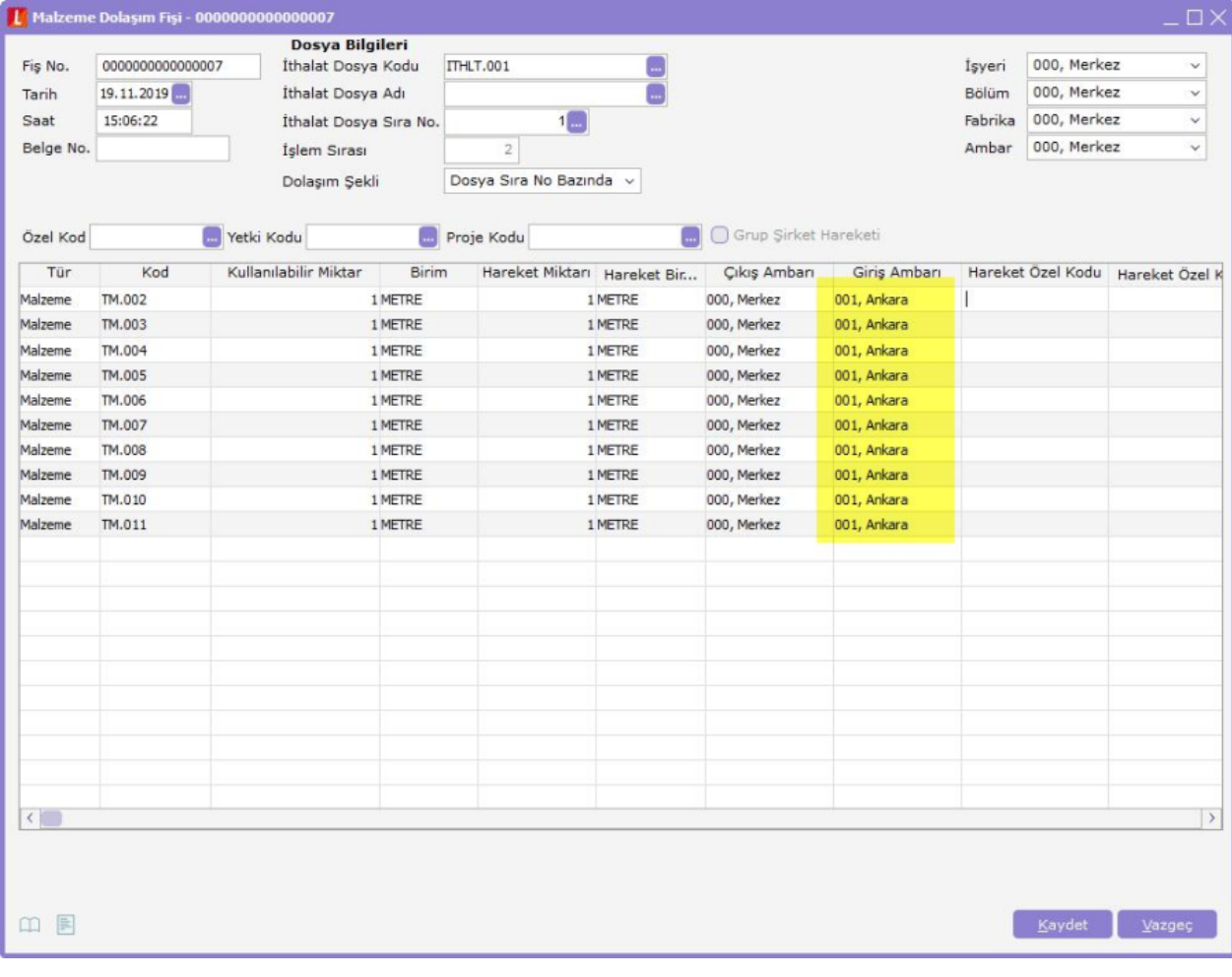